# **УДК 004.7**

*К. В. Луценко, студентка гр. ПН-91мп, д.т.н., проф. Защепкіна Н.М.* КПІ ім. Ігоря Сікорського

# **РОЗРОБКА ПРОГРАМНОГО ДОДАТКУ ДЛЯ ПРОФЕСІЙНОГО САМОВИЗНАЧЕННЯ ВИПУСКНИКІВ ШКІЛ**

*Анотація.* Проведено аналіз наявних версій тесту для професійного самовизначення випускників шкіл. За допомогою програмного рішення, куратори груп школярів, у яких проводиться даний тест, зможуть отримати результати в комп'ютері в одному файлі та швидше проаналізувати їх. Розроблений програмний додаток працює як програмний комплекс і дає змогу передавати введені дані з усіх налаштованих комп'ютерів у комп'ютер куратора групи. Таке рішення зможе допомогти пришвидшити процес аналізу результатів тесту Після завершення тесту, отримані дані записуються у .csv файл та відкриваються у програмі Excel. Тож, куратор має можливість отримати дані всіх введених відповідей конкретного школяра форматі розгорнутої Excel таблиці.

*Ключові слова:* тест, школярі, професія, професійне самовизначення, розумовий розвиток, програмний додаток.

### **ВСТУП**

Професійне самовизначення починається з 6-7 років. У цьому віці певна частка дітей висловлюється вербально або невербально, яку професію вони хочуть опанувати. Актуальність теми обумовлена тим, що лише 5% школярів зберігають свої наміри до вступу у вищий навчальний заклад. 13% визначаються з майбутньою професію у 11-14 років, 44% - у старших класах. Майже половина школярів визначаються зі своєю професію з кілька тижнів перед вступом.

Шкільний тест розумового розвитку (ШТРР) – тест розроблений вченими НДІ ОПП РАН і призначений для діагностики розумового розвитку підлітків учнів 6-8 класів (це відповідає 7-9-м класами в сучасному обчисленні).

Діагностична програма «Тест ШТТР» відрізняється особливим змістом, він побудований на матеріалі шкільних програм. Це дозволяє оцінити не тільки рівень розвитку різних операцій, але і переваги учнів в роботі з предметами одного з трьох циклів: суспільно-гуманітарного, природно - наукового і фізико - математичного. Такий якісний аналіз дає можливість одночасно вирішувати психопрофілактичні, консультативні та профорієнтаційні завдання [1].

Авторами ШТТР є К.М.Гуревіч, М.К.Акімова, Е.М.Борісова, В.Г.Зархін, В.Т.Козлова, Г.П.Логінова. Розроблений тест відповідає високим статистичними критеріями, яким повинен задовольняти будь-діагностичний тест.

Проведення тесту у групах школярів та аналіз результатів куратором групи допомагає дітям визначитися з професійними інтересами. На підставі помічених недоліків в розумовому розвитку можна намітити конкретну схему корекційної роботи по їх усуненню.Програмний комплекс з можливістю збереження усіх результатів в один файл дасть змогу швидше проводити тест та прискорить аналіз результатів, тому було вирішено розробити програмний додаток для проведення тесту.[2,3]

### **ОГЛЯД ПОПЕРЕДНІХ РОБІТ**

Наразі існують тільки друковані та онлайн-версії тесту шкільного тесту розумового розвитку, що не дає змогу використовувати даний тест серед школярів під час навчання. Програмування даного тесту та подальше налаштування збереження отриманих даних від групи студентів в один файл є актуальним, оскільки, окрім появи комп'ютерної версії тесту, вчитель або куратор групи школярів отримає файл з відповідями протестованих студентів, що пришвидшить аналіз тесту та спростить його проведення у великої групи людей [3].

#### **РЕЗУЛЬТАТИ**

Користувач запускає програму з тестом. При відкриті програми з'являється дефолтне вікно (рис. 1) із запитанням готовності користувача до проходження тесту.

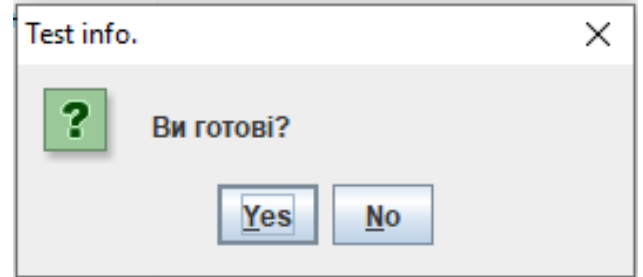

Рисунок 1. Дефолтне вікно програми

Далі на екрані з'являються питання з 1 розділу, які по мірі заповнення відповідями змінюються на питання з наступного розділу. Якщо питання, на яке відповідає користувач, має декілька варіантів відповідей, то правильна відповідь позначається обраним радіобаттоном. Якщо питання, на яке відповідає користувач, має відкриту відповідь, то користувач записує відповідь в поле вводу своїми словами. Якщо відповіді дані на всі питання, то отримані дані записуються у формат .csv та передаються на налаштований комп'ютер, а тест завершується.

Після завершення тесту, отримані дані записуються у .csv файл та відкриваються у програмі Excel (рис. 2). Відбувається перевірка на правильність відповідей, тобто перевіряється кожна комірка. Якщо комірка з відповіддю відноситься до відкритих питань, то користувач власноруч аналізує і перевіряє відповіді на правильність.

|                 | 8                        | - ۱۵ - ۱                  | - 7                      |                                                                                                    |    |                                                                                                    |                |
|-----------------|--------------------------|---------------------------|--------------------------|----------------------------------------------------------------------------------------------------|----|----------------------------------------------------------------------------------------------------|----------------|
|                 | Файл                     | Главная                   | Вставка                  | Разметка страницы                                                                                                    |    | Формулы                                                                                                    | Данны          |
|                 | X<br>∸<br>œ.<br>Вставить | Calibri<br><b>Ж К Ч -</b> |                          | $\overline{\mathbf{r}}$ 11 $\overline{\mathbf{r}}$ $\mathbf{A}^{\star}$ $\mathbf{A}^{\star}$ $\overline{\mathbf{r}}$ $\equiv$ $\equiv$ $\mathbf{r}$ |    | $\boxed{\boxplus \cdot ~ \bigcirc \bullet \cdot \mathbf{A} \cdot \bigl  \equiv \equiv \equiv \equiv \mathbf{H} \mathbf{H}}$ | 昬<br>囯         |
|                 | Буфер обмена Б           |                           | Шрифт                    |                                                                                                    | Б. | Выравнивание                                                                                                    | $\overline{u}$ |
| D <sub>10</sub> |                          | ÷                         | $\times$<br>$\checkmark$ | fx                                                                                                    |    |                                                                                                    |                |
|                 | A                        | B                         | c                        | D                                                                                                    | E  | F                                                                                                    | G              |
| 1               |                          | 1 листя                   |                          |                                                                                                    |    |                                                                                                    |                |
| $\overline{2}$  |                          | 2 відповідь               |                          |                                                                                                    |    |                                                                                                    |                |
| 3               |                          | 3 вірність                |                          |                                                                                                    |    |                                                                                                    |                |
| $\overline{4}$  |                          | 4a                        |                          |                                                                                                    |    |                                                                                                    |                |
| 5               |                          | 5a                        |                          |                                                                                                    |    |                                                                                                    |                |
| 6               |                          | 66                        |                          |                                                                                                    |    |                                                                                                    |                |
| 7               |                          | $7^{\sim}$                |                          |                                                                                                    |    |                                                                                                    |                |
| 8               |                          | $8^{\sim}$                |                          |                                                                                                    |    |                                                                                                    |                |
| 9               |                          | $9^{\sim}$                |                          |                                                                                                    |    |                                                                                                    |                |

Рисунок 2. Файл з введеними даними

*ХVI Всеукраїнська науково-практична конференція студентів, аспірантів та молодих вчених «Ефективність та автоматизація інженерних рішень у приладобудуванні», 08-09 грудня 2020 року, КПІ ім. Ігоря Сікорського, м. Київ, Україна*

Оскільки мова програмування даної програми Java, то програма піддається користувацьким змінам налаштування інтерфейсу та шляхів до відповідних файлів. На рисунку 3 представлено вікно налаштувань програми, які користувач може змінити.

| properties - Блокнот                                        | п | $\times$ |
|-------------------------------------------------------------|---|----------|
| Файл Правка Формат Вид Справка                              |   |          |
| # Max window width & height<br>800 600                      |   |          |
| # Path to test data folder<br>data                          |   |          |
| # Initialization file extension<br>.ini                     |   |          |
| # list of test folders filename<br>testList                 |   |          |
| # Name of file with description to such test<br>description |   |          |
| # Name of file with test duration<br>duration               |   |          |
| # Name of file with test items list                         |   |          |
| itemList                                                    |   |          |
| # Text content files expansion                              |   |          |
| .txt<br># Image content files expansion                     |   |          |
| .png                                                        |   |          |
| # Text content item filename<br>content                     |   |          |
| # Item variants list filename (optional)                    |   |          |
| variants                                                    |   |          |
| # Image content item filename<br>image                      |   |          |
| # Path to save test results                                 |   |          |
| results                                                     |   |          |
| # Test results file extension                               |   |          |
| .csv                                                        |   |          |
| # Test results filename<br>results                          |   |          |
|                                                             |   |          |
|                                                             |   |          |

Рисунок 3. Вікно налаштувань програми

#### **ВИСНОВКИ**

В ході виконання даної роботи було ознайомлено із структурою шкільного тесту розумового розвитку та проаналазівано список необхідної літератури.

Розглянуто середовища програмування та проведено їх порівняння за найвпливовішими факторами. Для реалізації тесту в навчальних цілях обрано мову програмування Java.

Розроблено програму, яка є комп'ютерним додатком – тестом. У програмі реалізовано виведення питань у вигляді тексту, а також можливість введення відповіді у текстове поле і вибір варіанту відповіді у вигляді радіобаттону.

Для оптимізації навчального процесу, була реалізована передача введених даних з усіх комп'ютерів в один файл задля перевірки відповідей на правильність і аналіз отриманих даних спеціалізованим фахівцем.

#### **СПИСОК ВИКОРИСТАНИХ ДЖЕРЕЛ**

- [1]Методика ШТУР [Електронний ресурс] Режим доступу до ресурсу: http://iemcko.ru/4338.html..
- [2]Школьный тест умственного развития. Экспертная оценка [Електронний ресурс] – Режим доступу до ресурсу: http://childpsy.ru/lib/metodics/15321/.
- [3]Школьный тест умственного развития. Описание [Електронний ресурс] Режим доступу до ресурсу: http://azps.ru/tests/tests3\_stur.html
- [4]Профессиональное самоопределение выпускников школ // А. В. Меренков, Ю. В. Мокерова, О. Г. Смирнова – 113 с.

*Наук. керівник – д.т.н., проф. Защепкіна Н.М.*